# Interface

Lorain County Computer Users Group www.LCCUG.com info@LCCUG.com Volume 30 Number 8 August 2018

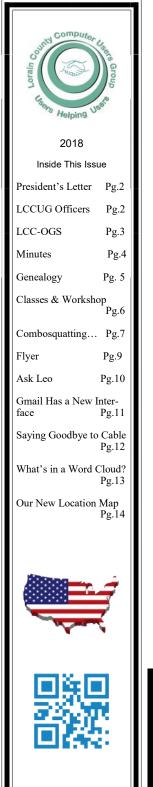

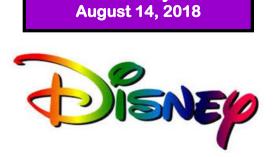

**Tuesday** 

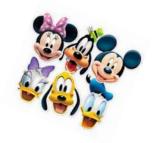

# Working with and for Disney

Behind the scenes Presented By

Lou Compare

# **RAFFLE ITEMS**

- 1. Amazon Fire TV Stick w/Alexa
- 2. 4" USB Powered Mini Desktop Fan
- 3. Sharpie Pens—12 Pack
- 4. Ream of Printer/Copier Paper

# Come learn with us!

The Lorain County Computer Users Group P.O. Box 792 Amherst, Ohio 44001 Phone: 440-363-1232

© Lorain County Computer Users Group © 2017

 $\bigcirc$ New Meetings Now Held at LCCC  $\bigcirc$ 

LCCC Community Learning Center at Lorain High School 2600 Ashland Ave. Lorain, Ohio

Doors will open at 6:00 PM, program starts at 6:30 PM

# A Word From Our President

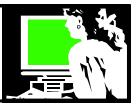

We have created a flyer to announce the meetings for the rest of the year. The current flyer can be found in this newsletter on page 9. The flyer lists the presenter and subject of the upcoming meetings as well as what the big prizes will be. These include an Amazon Fire Stick, a Dell Color Laser Printer, an Amazon Echo Dot and a 7" tablet. Keep this list where you can be reminded of what is coming next.

In the June presentation I made at the meeting I spoke on the variety of cool services that are available at the various libraries.

One service I mentioned was the learning resources called LYNDA. At the time I said that several libraries offered this terrific tool to their library card holders such as Lorain Public Library, Cleveland Public Library, as well as the public libraries in other cities like Cincinnati and Youngstown. A subscription to LYNDA would be fairly expensive.

Press releases in the local newspapers just announced that ALL the public libraries in Ohio just received funding to make this available to every library card holder in every public library in the state. This should be in place by the end of September.

The tutorials available at LYNDA are very professional and will be a great help to students.

https://www.lynda.com/allcourses

Examples:

Gmail essential training 344 classes in creating webpages and web design from easy to professional 668 courses in photography – easy to advanced Microsoft office Essential training for Android or iphone Teaching tools for educators Etc. etc. etc.

These quality tutorials can be viewed on your schedule and you can stop and return to it as you wish.

Not only are these fantastic tutorials for those looking for work, changing jobs, needing to gain new skills or for those of us who just want to learn how to do something new will appreciate these.

Let's challenge ourselves and watch a tutorial and see

# LCCUG Officers For 2018

| President                  | Sandee Ruth<br>president@lccug.com       |  |  |  |
|----------------------------|------------------------------------------|--|--|--|
| Vice President             | Carole Doerr<br>vp-programs@lccug.com    |  |  |  |
| Secretary                  | Don Hall<br>secretary@lccug.com          |  |  |  |
| Treasurer                  | Micky Knickman<br>treasurer@lccug.com    |  |  |  |
| Newsletter<br>Editor       | Pam Rihel<br>newsletter@lccug.com        |  |  |  |
| Web Page Editor            | Richard Barnett<br>webpage@lccug.com     |  |  |  |
| Statutory Agent            | Sandra Ruth<br>statutory_agent@lccug.com |  |  |  |
| Director of<br>Membership  | Dennis Smith<br>membership@lccug.com     |  |  |  |
| Director of<br>Advertising | Richard Barnett<br>advertising@lccug.com |  |  |  |
| Director of<br>Education   | Neil Higgins<br>education@lccug.com      |  |  |  |

what you can learn!

Reminder: The Third Tuesday Problem Solving Workshop is a great opportunity for our members to get the help they need. At the July problem solving meeting we helped someone with a computer with a forgotten password, a computer that had frozen during an upgrade, and a member who needed help with his internet browser and learned about other options to make his experience better.

As always give us your feedback on meetings and what kinds of programs you would like. And bring a friend.

Sandra Ruth LCCUG President Tuesday August 14, 2018

# Working with and for Disney

# Behind the scenes

Presented By

# Lou Compare

Mr. Compare will take us behind the scenes with a video of a Disney Employee Reunion and the 35th Anniversary of the Tokyo Japan site. He will also bring memorabilia from his years at Disney and discuss upcoming changes within Disney, including Information on Technology updates. Mr. Compare's last presentation was a big success and we look forward to this presentation, should be lots of fun!

#### Attention! Attention! Attention! The Lorain County Chapter of OGS is having it's next meetings on : Now you can get a 5 year mem-Interface bership subscription to LCCUG **REGULAR MEETING LOCATION** for only \$75.00. August 13 - "Cluster Genealogy: Finding Your Lost An-This is a savings of \$50.00. cestor" - Debbie will discuss researching relatives, neigh-Can't beat this price. bors, and friends to find information about your lost ancestor. So talk to Micky Knickman our Treasurer and get started on your September 10 - "The Results Are In" - Mary Jamba will 5 year membership today. explain what the DNA test results mean. Don't wait until this great offer October 8 - "Until Death Do Us Part: An Examination of disappears. the Marriage and Divorce Laws of the 1800s" - presented Sign-up today... by Tom Neel. Tom will discuss the laws that governed both marriage and divorce, the records that are generated by both, and the locations where records can be found. November 12 - "How to Prepare a Lineage Applica-**MEETING CANCELLATION** tion" presented by Margaret Cheney NOTICE December 10 - "Show and Tell" - Share an object, a story, or an interesting discovery in your research. When a meeting is cancelled, the notification will be on our Websites and emails will be sent out to our members. Check our webpage for the next program. http://loraincoogs.org/events.html Our Website is: www.lccug.com North Ridgeville Library, 35700 Bainbridge Rd. North If you think the weather is too bad to drive in then don't try Ridgeville, Ohio. Meetings are free and open to the public. to come to a meeting that may already be cancelled. Please Social time is at 6:30 PM and the program begins at 7:00 check your email boxes and our websites. PM. **Thank You** Jean Copeland: jecopeland1975@gmail.com.

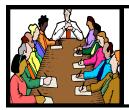

# Executive Board Meeting Minutes

JULY 3, 2018

The board Google Hangout video meeting was attended by Sandee Ruth, Carole Doerr, Don Hall, Pam Rihel, Richard Barnett, and Neil Higgins.

The board discussed whether we should look for other places to hold the annual Christmas Dinner. No final decision was made.

Neil will send to Richard for publication his subject information at the 3rd Tuesday Workshop meeting.

Since members get a free Software / Hardware Raffle ticket for each ink cartridge turned in, the board wants a record of the number of tickets offered.

Prizes for the July 10th meeting were selected.

Sandee suggested we try printing out a Calendar Of Events sheet for members as a reminder of upcoming programs along with the prizes being offered. She will work up a trial format for officers.

Pam moved, Neil seconded the meeting be adjourned.

### Class Ideas?

Neil needs your input into what classes you would like him to present to our members.

Please tell Neil or one of the other officers what you would like to learn and we will be happy to hold classes on your subject./subjects.

#### Computer Systems Unlimited, Inc.

We are a full service computer/peripheral sales and repair Company specializing in custom built Pc's, network design, software integration, and everything inbetween. We are located in the small college town of Oberlin, Ohio, and for four-

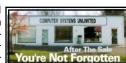

teen years have been providing unrivaled service to home users, small and large businesses all over Ohio as well as State and local government agencies. All of our systems and networks are tailored to meet the individual needs of our customers.

Onsite service and repair for all networks and systems, In house service and repair, Pick up and drop off, Printer repair and cleaning, Laptop repair, Software troubleshooting, Custom designed networks and pc's, MAC repair, Parts replacement & Expert advice and support and Data Recovery.

\* Computer Systems Unlimited is happy to offer a 5% discount on all computer systems ordered by LCCUG members. \* Computer Systems Unlimited will also offer a free computer diagnostics check, (a \$25 value), for all LCCUG members.

Visit our web site at www.csuoberlin.com for more of what we can do. Store Hour Monday 9-5:30 - Thursday 9-5:30 - Friday 9-5 - Saturday 9-1

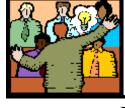

# General Meeting Minutes

## JULY 10, 2018

President Sandee Ruth called the meeting to order. She explained the July issue of the *INTERFACE* was lacking a complete reporting of an issue. She said it will be corrected today. A motion to accept the corrected minutes was made by Carole Doerr, seconded by Ellen Endrizal. Motion passed by voice vote.

Sandee mentioned there would not be a summer picnic due to lack of attendance over the last few years. On a positive note there will be a dinner for the December meeting.

She explained the issuing of a monthly handout sheet to members showing topics of upcoming meetings along with prizes for raffles.

Neil Higgins presented his program "Updates to Windows 10 called Windows 10 1803". He explained what has been removed and what is new. Neil gave a handout sheet listing 20 keyboard shortcuts. He then explained each of the shorts. There were many questions from members which Neil answered gracefully.

There were 3 ink cartridges turned in for recycling.

Carole Doerr won the attendance raffle, Vera Cooke won the rollover raffle and Dennis Smith won the software / hardware raffle.

Don moved, Neil seconded the meeting be adjourned.

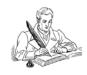

#### **MEMBERSHIP WITH LCCUG:**

Yearly dues are \$25.00. For more information contact: Dennis Smith Director of Membership, membership@lccug.com.

Meeting Location: LCCC Community Center at Lorain High School 2600 Ashland Ave, Lorain Ohio 6:00 - 8:00 PM Meeting room is on the second floor. Elevator access is available for those in need.

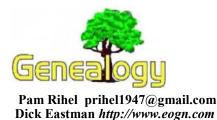

## Now It's Easy to Publish Your Family History in an Electronic Book with Gedcom Publisher

#### **By Dick Eastman**

John Cardinal is well-known for the excellent software products and services he has created, including the genealogy hosting service, Family History Hosting, and his products that produce web pages for personal genealogy web sites: Second Site and GedSite. Now he has a new product that produces electronic books (ebooks) containing the results of your family history research. These ebooks can be read on most ebook readers, such as an iPad, as well as on Windows and Macintosh computers. Here is the announcement:

Narragansett, RI – July 25, 2018 – Family History Hosting, LLC is pleased to announce **Gedcom Publisher**.

**Gedcom Publisher** is a ground-breaking application that creates an electronic book in EPUB format by combining text and images you enter with information taken from your GEDCOM file. Gedcom Publisher knows the ins and outs of constructing a book in EPUB format, and it knows how to read your genealogy data. That means you can focus on the content of your family history book.

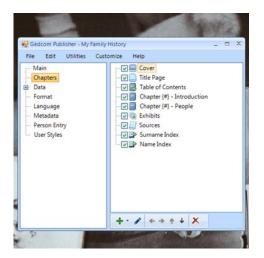

"Digital publishing is very popular," said John Cardinal, CEO and Founder of Family History Hosting, "and it's likely that when our grandchildren mature, most if not all their reading will be e-books, not paper books. That's why we should create family histories using electronic books."

An electronic book (or e-book) is a book made available in digital form. E-books are easy to share and update, and they are more flexible than paper books. Readers can carry hundreds of e-books with them on their device of choice, including smartphones, tablets, and dedicated reading devices like Kindles and Nooks. Readers can adjust the font size to make reading easier on the eyes, and links in the text help them navigate to sections of interest. Text search commands make it easy to find specific names, words, or phrases.

You may insert biographies from your genealogy database into your book by choosing people one at a time, or by entering criteria to select multiple people. The biographies are called person entries.

In addition to the information drawn from your genealogy project, you can add other content to your book, including text and images. You can link from narrative text to person entries in the book and add source citations where Gedcom Publisher manages the footnote numbers for you.

| Den      |             | Ctrl+N<br>Ctrl+O |   | Title (f | Title:  |                                     |
|----------|-------------|------------------|---|----------|---------|-------------------------------------|
| Recen    | t Files     |                  | • | Su       | bTitle: |                                     |
| Save     |             | Ctrl+5           |   |          |         | Choose Data File                    |
| Save A   |             |                  |   |          |         | C:\Genealogy Data\<br>John Cardinal |
| Close    |             |                  |   |          |         | Cardinal, John                      |
|          | d Data File | Ctrl+G           |   |          |         |                                     |
|          | Book        | Ctri+M           |   |          |         |                                     |
|          | rt Book     |                  |   |          |         |                                     |
| A Print. |             | Ctrl+P           |   |          |         |                                     |
| Exit     |             |                  |   |          |         |                                     |

E-books are a great choice for archiving the fruits of your genealogy research project. E-books never go out of print because they aren't printed at all. E-books are contained in a single data file, so they are easy to share. Send a copy to family members or other interested researchers, donate your book to archival organizations, or sell it on Amazon – your choice.

Gedcom Publisher is incredibly flexible and includes a GEDCOM reader that handles GEDCOM variations from popular genealogy programs. It also reads TMG project databases.

For more information, please visit the home page for **Gedcom Publisher** here: https:// www.gedcompublisher.com.

(Continued on page 8)

# **NEED HELP?** CALL FOR HELP? Here's Who to Contact:

#### Neil Higgins

440-967-9061 - higgins.neil@gmail.com Evenings 6 p.m. -10 p.m. + Weekends Hardware, Linux & Windows Operating Systems, Chromebooks, Tweaking your system

#### Micky Knickman

440-967-3118 - micky@knickman.com Daily 6:00 am to 4:00 pm. Leave message if no answer. General Software Configuration, Hardware Installation, Basic to Advanced Windows

#### **Richard Barnett**

440-365-9442 - Richard216@aol.com Evenings & Weekends General Software Configuration, Hardware Installation, Basic to Advanced Windows & Web Page Design

#### Sandee Ruth

440-984-2692 - sandee29@gmail.com Basic Word Processing, Windows, & Web Design Advanced Internet

#### Pam Casper Rihel

440-277-6076 6:00 p.m. to 10:00 pm Monday thru Thursday Genealogy help prihel1947@gmail.com

#### **Denny Smith**

440-355-6218 - dennis.smith@windstream.net Microsoft EXCEL Leave message on machine.

If any of our members are interested in helping other users with what programs you are adept at, please contact any of our officers with you name, what program or programs you would be willing to give help with, your email address and or phone number and when you would like to have them call you. Thanks

Newsletter Editor: Pam Rihel using Microsoft Publisher, 2013

This Month's contributors: Micky Knickman, Sandra Ruth, Pam Rihel, Don Hall, Dennis Smith, Neil Higgins, Carole Doerr, Dick Eastman, Scambusters, APCUG, Leo Notebaum, Matt Batt, Paul Stackhouse, Dorothy Fitch, NEOPC, Microsoft Office art online, Newsletter is now Online at:

#### lccug.com/newsletters or lccug.com

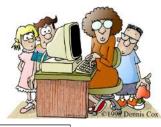

# LCCUG ONGOING WORKSHOP

ALL ARE FREE AND OPEN TO THE PUBLIC

# Problem Solving Workshop

Date: Tuesday - August 21, 2018

Time: 5:30 - 8 pm Instructor: Micky Knickman, Neil Higgins, Richard Barnett

Place: Learn how to repair or update your computer by changing hard drives, memory, CD ROMs, etc.

Members are encouraged to bring their computers anytime before 7:30 pm for assistance from Micky, Neil & Richard.

## Learning About Electronics

Date: Tuesday - August 21, 2018 Time: 5:30 - 8 pm Instructor: Sandee Ruth Place: Learn how use you electronic devices.

Members are encouraged to bring their tablets, iPod, kindles, etc. at 5:30 pm for assistance from Sandee and any other knowledgeable members. Public is welcome to sit in these classes.

# Learn About– Hands on Demonstration

Date: Tuesday– August 21, 2018 Time: 5:30- 8 pm Instructor: Neil Higgins Place: Lorain County Community College 2600 Ashland Avenue, Lorain

Instructor: Neil Higgins

# How would you like to have your favorite applications on a flash drive that you can run from any Windows computer?

PortableApps.com Platform is a full-featured all-in-one portable software menu, backup utility, app store, automatic updater and application management system that ties all your portable apps together and lets you build a custom portable app suite. Add new apps from the built-in portable app store, organize them by category or folder, choose the look and color you want and automatically update everything. All this is accomplished with this single easy-to-use system. Just drop it on your portable device, and you're ready to go. PortableApps.com Platform also allows you to organize your software, for instance, display open source software only, hide the word Portable in your app names or even hide all splash screens. You can automatically start your apps right from the Start menu, and if you get curious about the apps you have, there is an option to pull an installed app report to help keep track.

The Portable Apps PortableApps.com Suite and PortableApps.com Platform- https://portableapps.com/suite

Please bring a flash drive to obtain and install this software. If you would like to participate and get copies of the material for this presentation, please let Neil know by sending an email to: Education@lccug.com.

## ScamBusters.org

# Combosquatting — A New Fake Web Page Scam that Can Fool Experts

Internet crooks have come up with a new way of tricking users into visiting a fake website — combosquatting.

In the past, they relied on people mistyping the name of the site they wanted to visit, taking them instead to a site using the mistyped name that looks like the real thing — a tactic known as typosquatting, which we've reported on before.

The aim, of course, is to fool you into typing in your user name and password, which can then be used for identity theft. Or the scammers may simply want to upload malware onto your PC or link it to a botnet.

People have wised up to that trick now. So, the scammers have switched tactics by using the real address (URL) of the website you're seeking, plus another word or phrase.

They register this entire new name and use special techniques — known as search engine optimization — to make sure their name appears at or near the top of any search you do.

They may even pay to advertise their sites.

The extra word or phrase they use is calculated to convince users that it's a good site. For instance, they may add the word "security" to the end of a bank name. Who wouldn't think this is the real thing?

According to the technology website ZDNet.com, the malicious names "even included some which had previously been registered by the (genuine) companies themselves, combining words with their trademarks."

These would-be sites that, for various reasons, the genuine firms had allowed to expire. So, taking them over may be even more convincing to potential victims.

A study presented late last year by researchers at Stony Brook University and Georgia Institute of Technology disclosed that more than 250 well-known brands and trademarks were victims of this combosquatting trick — and that the tactic was highly successful.

Top names used for fake variations included JCPenney, Nike, Expedia, Bank of America, and even Facebook.

In fact, the researchers claim the use of combosquatting is about 100 times more common than typosquatting. More than 2.7 million phony domains have been registered just for these 250+ brands and trademarks.

ZDNet quoted Georgia Tech assistant professor Manos Antonakakis as saying: "This attack is hiding in plain sight, but many people aren't computer savvy enough to notice the difference in the URLs containing familiar trademarked names." The findings, another researcher said, were mind-blowing. The potential use of the technique is unlimited. Unlike typosquatting, which has only a limited number of ways a name might be misspelt, combosquatting scammers could add as many different words and phrases as they want to a URL, and then register this extended domain name.

The result is that the number of phony site names has been, and continues to be, steadily growing.

Further proof of the scam's effectiveness is that many of these fake names were found to have survived on the Internet for around three years — an exceptionally long time for a scam site.

"Users unfortunately have to be better educated than they are now," Antonakakis was quoted as saying.

"Organizations can provide training in the on-boarding process that takes place for new employees, and they can protect their network perimeters to prevent users from being exposed to known combosquatting domains. More needs to be done to address this growing cybersecurity problem.

"These attacks can even fool security people who may be looking at network traffic for malicious activity. When they see a familiar trademark, they may feel a false sense of comfort with it."

Meanwhile, users are urged to be extra vigilant to the danger. In the past, you've been able to rely on the URL address line including the prefix "https," with that final "s" indicating the page is secure, but that may not be a guarantee of its genuineness.

Instead, make sure you know the correct URL for the secure sites you usually use, especially banks, and beware of brand

(Continued on page 8)

# amazonsmile

You shop. Amazon gives.

Thinking of shopping with Amazon? Well you can now go to our lccug.com website and just click on the amazonsmile link and start shopping.

Our club gets rewarded for any items purchased from our website. So the more you buy the better it is for our club. SO START SHOP-PING.

## **Computer Club News**

Don't Forget to Bring in Your Used Ink Cartridges LCCUG is collecting empty ink cartridges

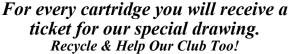

# (Continued from page 7) Combosquatting — A New Fake Web Page Scam that Can Fool Experts

and trademark names that are followed by a hyphen or period, and then another word.

If you're in doubt, you may be able to contact the organization concerned, such as a bank, and phone them to ask for their correct web address. Also, check your email records for previous communications or look at statements and paper bills for the correct URL.

Read the full Georgia Tech PDF report: Hiding in Plain Sight: A Longitudinal Study of Combosquatting Abuse.

#### Alert of the Week

Does your local police department offer a "safe haven" area for meeting potential buyers or sellers advertising on Craigslist and other classified sites?

Many police departments across the U.S. have now set up a camera monitored "Internet Purchase Exchange Location."

If your buyer or seller insists on meeting on the street or in a parking lot, check if your police department offers this service and do your deal there.

If the other person is a crook, he/she won't show up.

Copyright Audri and Jim Lanford. All rights reserved. Reprinted with permission. Subscribe free to Internet ScamBusters at http://www.scambusters.org

# Directions on back of this Newsletter

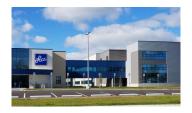

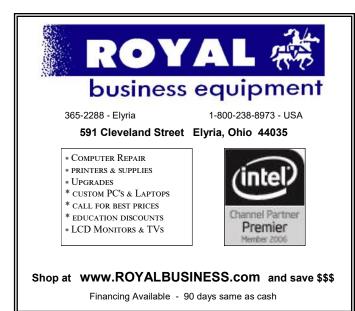

(Continued from page 5) Dick Easdtman

#### **Gedcom Publisher**

#### Gedcom Publisher 1.00 - 25 July 2018

Version 1.00 is now available!

See Newsletter #1 for details.

#### Purchase

Visit the FHH Software Sales **web store** to purchase Gedcom Publisher

#### \$25 USD.

**Gedcom Publisher is a unique e-book publishing tool.** It creates an e-book that includes information generated from GEDCOM data mixed with content that you provide, including text, images, and other content.

Gedcom Publisher supports the **EPUB3** format, and includes custom handling for EPUB books that will be converted to the **MOBI** format.

#### What You Need

Gedcom Publisher requires a GEDCOM file. It supports GEDCOM v5.5+ files from any genealogy program, but has special handling for GEDCOM files written by *Family Historian*, *Family Tree Maker*, *Legacy*, and *RootsMagic*. It will also read the project database from *The Master Genealogist* (TMG) v9.04+.

#### Example

Please see the **example book** to get a taste of what's possible with Gedcom Publisher.

#### Quick! How Do I Make A Book?

Follow the steps described in Using Gedcom Publisher.

Gedcom Publisher supports *hundreds* of options. Firsttime users can safely ignore almost all of them. After you get comfortable with the program, browse around the user interface, and experiment.

Gedcom Publisher is a Windows program built with .NET and designed for use with Windows 7+.

Send an e-mail to **John Cardinal** for more information. Please note that I do not respond to challenges from "spam-blocker" e-mail tools. If you send me an e-mail, please make sure my address is enabled. Otherwise, you will not get my reply.

Copyright © 2018 by **John Cardinal** This page last changed on 26 Jul 2018.

This article is from Eastman's Online Genealogy Newsletter and is copyright by Richard W. Eastman. It is re-published here with the permission of the author. Information about the newsletter is available

> at http://www.eogn.com.

# Lorain County Computer Users Group

2018 Calendar of Events

http://lccug.com email: info@lccug.com

## LCCC Community Center at Lorain High School 2600 Ashland Ave, Lorain Ohio

Doors open 6pm – program starts at 6:30

2<sup>nd</sup> Tuesday of each month. Changes are announced on the webpage and the newsletter.

All meetings are open to the public

August 13 Live with Disney. Lou Compare returns with photos to share about his working in the development of Disney World

August Main Prize - Amazon TV Fire Stick

September 11 - LCCC and Fab Lab. A collection of commercially available machines that can be used to "make just about anything with features bigger than those of a computer chip." Realistically, it offers the tools needed to "conceptualize, design, develop, fabricate and test" a wide variety of things. The best part is that the equipment is surprisingly easy to use.

September Main Prize - Dell Color Laser Printer

October 9 - Glen Pubal of Royal Business will give us his annual update on what is new in the area of Microsoft and INTEL

October Main Prize - TBA

November 13 - Kevin Landis, Brookside Smart Robotics - Students create robots and compete with other robotic teams

November Main Prize - Amazon Echo Dot

December 11 - Christmas Dinner - details to be announced

December Main Prize - Insignia Flex 7" tablet

The power you need:

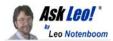

# Is it Safe to Install a Higher Wattage Power Supply in My Computer?

Replacing a power supply is common solution to some problems. Making sure you have the right wattage power supply is important... and bigger doesn't hurt.

I want to upgrade my current case that has a 300W PSU to a nicer looking case, but it has a 520W PSU. Is it ok and how does the "W" difference influence PC operation?

It's quite all right, and if things were working well before, you probably won't notice a difference.

Let's look at why, and just what that "W" means. I get questions on this topic frequently.

Become a Patron of Ask Leo! and go ad-free! W is for watts, which means power.

The "W" stands for "watts", which is a measure of electrical power.

Power supplies are rated by the maximum amount of power they can deliver. That means a power supply rated for 520 watts can supply more electrical power than one rated for 300 watts.

That's more *electrical* power. It won't make your computer run faster or give you more "computational" power — this is only about the electricity required to operate your hardware.

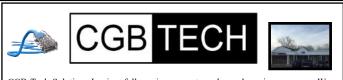

CGB Tech Solutions Inc is a full service computer sales and service company. We help commercial, residential and non-profit clients throughout Northeast Ohio by providing professional on-site service, sales and repairs. We are industry certified in the repair and design of computer systems and networks. CGB Tech offers sales and support for a wide range of hardware.

Specialize in providing services to non-profit clients throughout Northeast Ohio. Take pride in our fair pricing, quality service, prompt response and accessible staff.

Come on in! We mainly focus on you the customer directly in computer repair at this location. Just stop by and drop off your computer, no appointment is necessary. Most repairs are completed within 48 Hours. if it takes, longer you will be notified. We also have computers and computer accessories available! Members receive a 10% discount

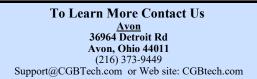

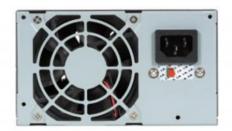

If your computer has been running well on a 300-watt power supply, then it doesn't need a bigger one.

But there's nothing wrong in *using* a bigger one. It's possible that a new, larger power supply might be a little more efficient or perhaps even a little quieter.

But your computer will continue to use whatever it was using before, which we know is less than 300 watts. That your new power supply might be capable of providing more is beside the point.

#### Time for upgrades

A new power supply is typically called for in one of two situations:

•Your existing power supply has failed, or is in the process of failing, and is no longer able to produce the power your computer requires. It might be rated at 300 watts, but due to whatever is failing, it's not capable of providing it power any more. As it fails, unexplained crashes usually be come more frequent.

•You've added hardware in the form of add-in boards, memory expansions, additional hard drives, or other devices that draw power from your computer, and you've exceeded your power supply's rated capacity.

This, too, can behave like a failing power supply.

In either case, the solution is a replacement power supply. In the first case, a power supply with the same rating as your old one will do; in the second case, you'll need one with higher wattage rating.

#### Future-proofing your power supply

If you're going to replace your power supply, I typically recommend replacing it with one that has a higher wattage rating. It hurts nothing to do so (other than, perhaps, your wallet, depending on how far you go).

More to the point, it makes your machine more capable of supporting additional hardware power requirements in the (Continued on page 11) future.

#### What a power supply will not do.

I've heard concern that a high-wattage power supply can somehow "force" power into the computer, causing overheating and burnout.

Nothing could be further from the truth. A power supply *supplies* power in response to need; it doesn't *push* power anywhere. If your computer only needs 100 watts, then a 500-watt power supply will only supply 100 watts. Why have a 500-watt power supply? For "peak" usage (sometimes hardware requires sudden "bursts" of power, such as at start up or under high load) and for future expansion.

It's better to have too much power than too little.

#### Power supply requirements

Two important aspects of power supplies, replacement or otherwise.

If you do replace it, get the right size. By this I mean *physical* size — there are several standard sizes out there, and they are not interchangeable. Similarly, the number and type of connections provided by the power supply must match your computer's needs.

Make sure the machine is well ventilated. Using more power means generating more heat, and that has to go somewhere.

That's what ventilation is for. Even for your existing, working system, make sure things are well ventilated.

Make sure the fans in your machine are working properly and that the airflow path is unobstructed. Overheating due to blocked airflow may be the most common cause of computer hardware failure, in particular the power supply itself.

This work by Ask Leo! is licensed under a Creative Commons Attribution-NonCommercial-NoDerivatives 4.0 International License. Additional information is available at https://askleo.com/creative-commons-license/.

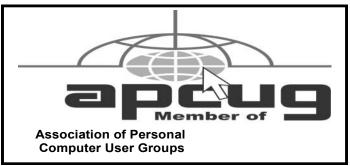

## President's Message Gmail Has a New Interface

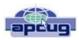

Matt Batt, President, The Computer Club, Florida June 2018 issue, The Journal of The Computer Club www.scccomputerclub.org mbatt453@gmail.com

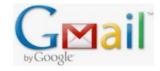

Gmail is now the most popular email service with over 1 billion users. Google has recently released a new modern on-line interface for Gmail

usage. Users can switch to the new Gmail interface via the gear icon on the top right corner of the old interface. Mat brought it up to review what it looked like and found himself using it more than the Microsoft Outlook program he usually uses for email.

It has new security features, a convenient design and lots of new capabilities.

In the security area, Google claims it has improved security against scams and malware and can prevent more than 99.9% from reaching your inbox. You can set expiration dates for emails by sending a link to a message that won't work after a certain amount of time. You can prohibit the copying, forwarding and printing of your emails.

The new design provides quicker access to email related functions. If you hover over any email in your inbox, you'll see icons that let you Archive, Delete, Mark as Read or Snooze the email so that it is hidden from the inbox until you are ready to reply to it.

(Continued on page 12)

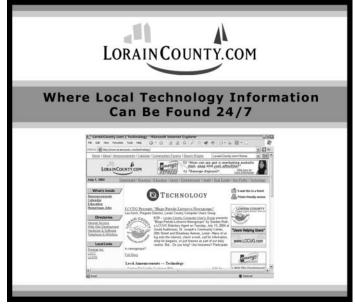

August 2018 Interface

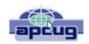

When you have an email open, icons for functions such as Archive, Report as Spam, Delete, Print and Mover are conveniently placed by the top of the display. Reply, Reply All and Forward are at the bottom of the email. Attachments will also display as small and easily accessible tiles below the email.

There is a new feature called "smart replies," which allow users to choose from suggested responses to an email. Gmail is analyzing your incoming email and framing an answer you can use as a short answer with just a click. You can set reminders to respond to certain emails. Matt uses Google Tasks as a To Do List and Google Calendar as his electronic calendar. He is especially impressed by new side panel in the Gmail interface that lets me drag an email into the Tasks Side Panel. When he drags it, it is immediately added to his Tasks List as a Task. If he puts a date on the Task when he drags it over, it is also automatically added to his Calendar. Now that is very useful and convenient integrations of email, calendar and tasks.

Be sure to give it a try! He hopes you like it as much as he does.

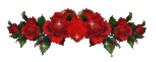

## **NEOPC Meetings**

8/14 Northeast Ohio PC Club \*\*\*MORNING Fundamentals Special Interest Group\*\*\* (SIG). Fairview Park Senior Center 9:30 - 11:30am. Fundamentals of computer use - OPEN FORUM - Any and all topics discussed - Bring a question, bring a topic - Guests always welcome - Always coffee. Always free and open to the public. Second Tuesday of the month.

8/14 The NEOPC luncheon will be at Scramblers, 26435 Great Northern Shopping Center, close to Marcs and Big Lots. All club members and guests are welcome. Please RSVP to Lenore at lenorebman@gmail.com by August 10th if you plan to attend.

Check out their website at: http://neopc.org/

# Saying Goodbye to Cable

By Paul Stackhouse, Member, Central Kentucky Computer Society April 2018 issue, CKCS newsletter www.ckcs.org newsletter@ckcs.org

On the subject of "cutting loose of cable TV, CKCS long-time member Paul Stackhouse found there was a full house of members and guests interested in the subject. It is clear that the climbing cost of cable service has caused hundreds, or maybe thousands of Lexingtonians to look for lower cost options.

Paul offered four questions one should answer to decide if leaving cable TV is for you.

 DO YOU WATCH NON-BROADCAST CHANNELS?
WHAT CHANNELS DO YOU WANT TO KEEP/LOSE?
WHAT STREAMING SERVICE SHOULD I CHOOSE?
DO YOU (ALREADY) HAVE A STREAMING DEVICE?

To cut costs, Paul primarily suggested two options to consider.

(1) Getting an antenna and watching TV over the air or

(2) Paying for a monthly streaming service using internet from your internet service provider, delivered through your smart TV or another device.

In answering question 2, if you generally watch just local TV channels for news, local sports, and network programs they offer, and you are not into national sports or specialty channels, then watching 'over the air' is for you. Best, it is the least expensive. Remember the days of rabbit ears to receive TV signals? Newer and better antennas that you can hang almost anywhere can easily access 25 plus local channels in the Lexington area (more or less depending on your location) will provide you high definition signal on modern TVs. It involves a onetime cost about \$30 for the antenna, and no monthly bills.

If, however, you watch lots of sports, cooking and home improvement shows, cable news, movies, or other cable -only networks you can still save money by getting your TV over the internet. There are three things you need.

(Continued on page 13)

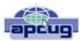

(1) You still must purchase your internet connection from a local provider such as Spectrum, Windstream, etc. Super high-speed internet is not necessary, in most cases 15 Mbps (megabytes per second) or higher is sufficient.

(2) You need to subscribe to a streaming service like Hulu, YouTube TV, SlingTV or others to provide you the channel package that includes the channels you commonly watch. There are about a dozen of these, so some homework will be required.

(3) If you don't already have a smart TV, or network connectable Blu-ray player, you'll need to purchase a device to convert the internet (network) signal back into a TV (HDMI) signal. This selection requires some shopping to get the unit you like to match the streaming service that carries the channels you want. Like offering from Apple (AppleTV), Amazon (FireStick TV), Google (Chromecast), or the platform agnostic Roku just to name a few of a dozen or more out there to consider. All of the devices are just a one-time purchase; any ongoing costs are for the streaming service to which you subscribe to watch TV through the device.

If you wish to record shows to watch later, many services offer the ability to record your programs 'in their cloud' which you can pick a time to watch. It's like having a cable box DVR, but they have the box, not you.

Do the research: Choose the channels you want to watch, choose the streaming service that offers those channels, and choose a device that allows you to run that streaming service. Note: Firestick (an Amazon device) won't play YouTube TV (a Google brand) and Chromecast (a Google device) won't play Amazon Prime video; while Apple or Roku will play either. When you cut the cable, you should find it simpler and less expensive than you might think.

#### **Reference documents:**

Choosing a service that carries the channels you want: https://www.techhive.com/article/3211536/streamingservices/best-tv-streaming-services.html

Deciding among various streaming devices

https://www.tomsguide.com/us/best-streaming-players,review -2140.html

Comparing Smart TVs: https://www.lifewire.com/best-smart-tvs-4135681

# What is a Word Cloud?

By Dorothy Fitch, Editor, GVR Computer Club, AZ April-Summer 2018 issue, Green Bytes www.ccgvaz.org newsletter@ ccgvaz.org

A word cloud is a design made of words that you choose. There are several websites that will automatically create a design using the words you enter. All you need to do is type or paste in a list of words and click a button.

The size of each word depends on how many times that word is in the list. The more times the word is in the list, the larger it will appear. Depending on the word cloud generator you use, you may be able to change the angle of the words, pick different colors, and set other options.

I used this website for the General Meeting word cloud: https://www.jasondavies.com/wordcloud/

This is the website I used for the Hot Peppers word cloud: http://www.abcya.com/word\_clouds.htm

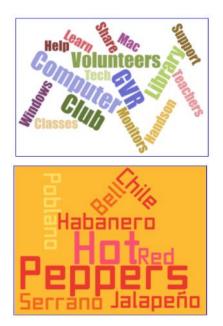

Just Google "word cloud" to find other websites to make your perfect word cloud.

It's fun to play around with word clouds. Give it a try. (If you are entering the names of grandchildren, however, don't type the name of any one of them more than the others, or it will appear larger. You don't want to be accused of favoritism, do you?)

# Current location of LCCUG meetings

Directions:

from the Amherst Church of the Nazarene to Lorain High / LCCC:

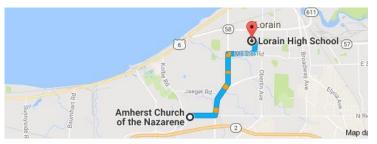

9 min (3.4 mi) via N Leavitt Rd

From the Church in Amherst travel north on Leavitt Rd (from Dunkin Donut) to Meister Rd, turn right (East) on Meister to Ashland, turn left and travel .5 mi to LCCC, our new location

Lorain High School / LCCC 2600 Ashland Ave. Lorain 44052

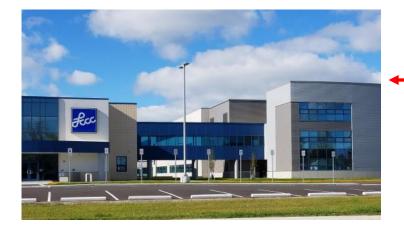

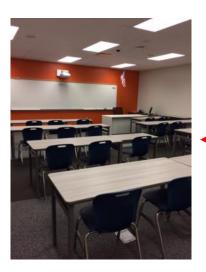

The East side of the new Lorain High School is the College annex as seen in the photo.

You see parking area in the front there, facing Ashland Avenue.

Note: This building is behind the Frank Jacinto Elementary School.

Note: 26th St runs from the LCCC Bldg on Ashland Avenue to the George Daniel Fields football stadium on Oberlin Avenue.

This is the classroom that we meet in. Inside the door to the building entrance is an elevator that take us to this room.

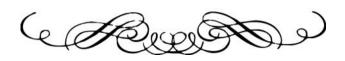

August 2018 | Interface